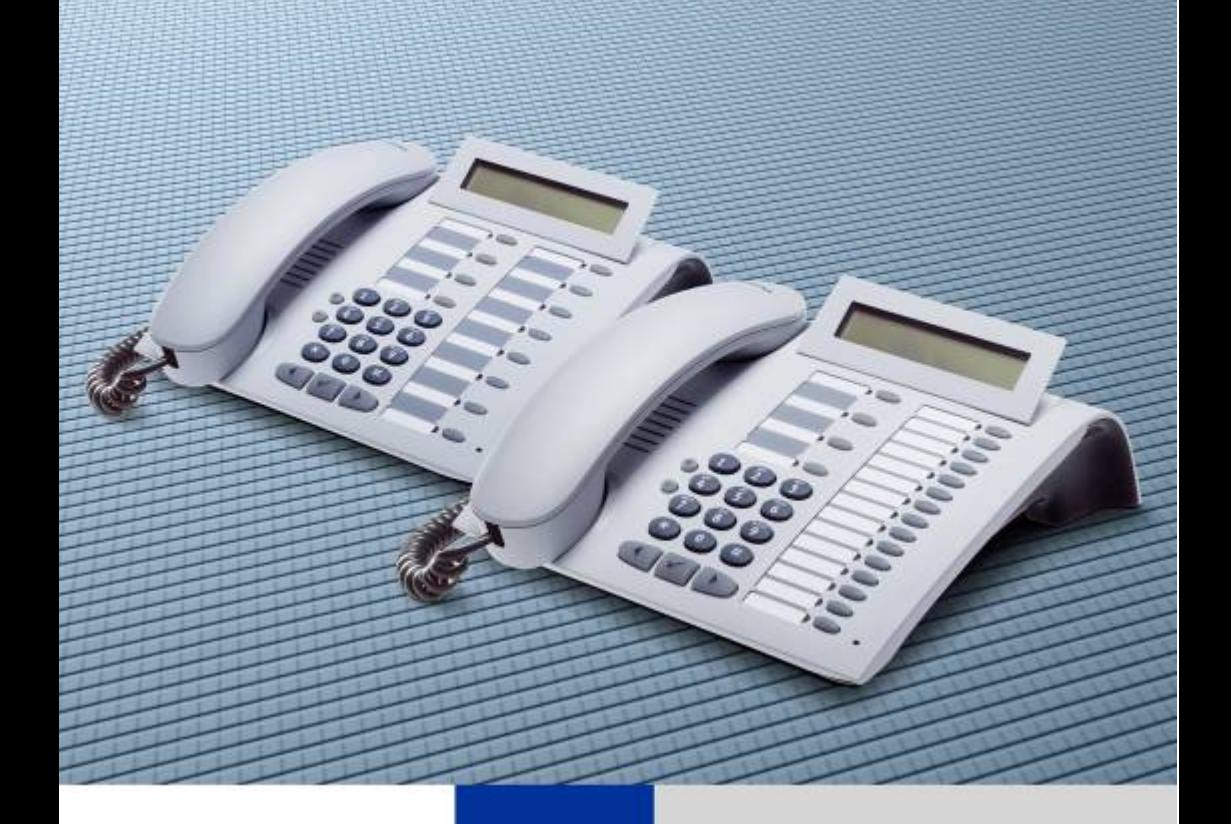

### **Instrukcja obsługi**  optiPoint 500

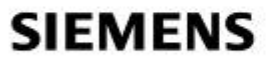

Global network of innovation

Niniejsza instrukcja obsługi opisuje telefony optiPoint 500 advance, optiPoint 500 basic, optiPoint 500 economy, optiPoint 500 entry, optiPoint 500 standard na serwerze komunikacyjnym HiPath 3000 oraz HiPath 4000.

Opisane są tutaj wszystkie funkcje wykonywane przy pomocy Państwa telefonu. Jeśli stwierdzą Państwo, że funkcje w Państwa telefonie nie są dostępne w sposób jaki by sobie Państwo tego życzyli, to można tłumaczyć to w następujący sposób:

- Funkcja nie jest obsługiwana przez dany model telefonu telefony optiPoint 500 advance, basic, economy, entry i standard różnią się od siebie pod względem rodzaju i ilości obsługiwanych funkcji.
- Funkcja nie została uaktywniona dla Państwa i Państwa telefonu proszę zwrócić się do Państwa serwisu.
- Państwa platforma komunikacyjna nie dysponuję daną funkcją proszę zwrócić się do Państwa partnera sprzedaży firmy Siemens w celu uzupełnienia funkcji w Państwa telefonie.

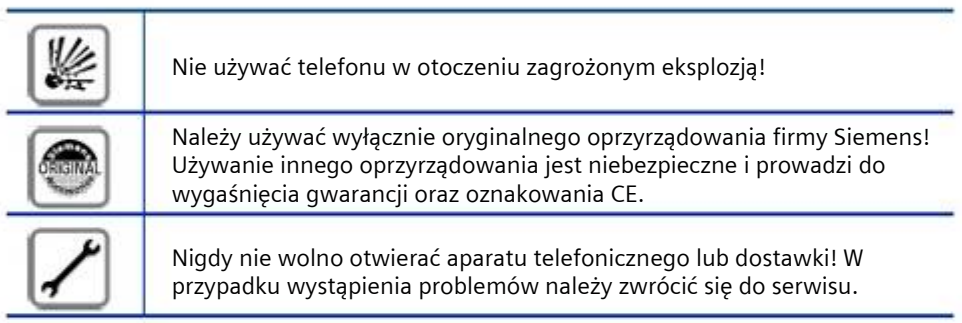

# CE

Zgodność urządzenia z wytyczną EU 1999/5/EG jest potwierdzona przez oznaczenie CE.

Urządzenie to zostało opracowane zgodnie z naszym systemem zarządzania uwzględniającym problematykę środowiska naturalnego (ISO 14001). Proces ten gwarantuje minimalizację zużycia surowców pierwotnych oraz energii jak również minimalizację ilości odpadów.

Pole obsługi telefonu optiPoint 500 z przystawką optiPoint key module

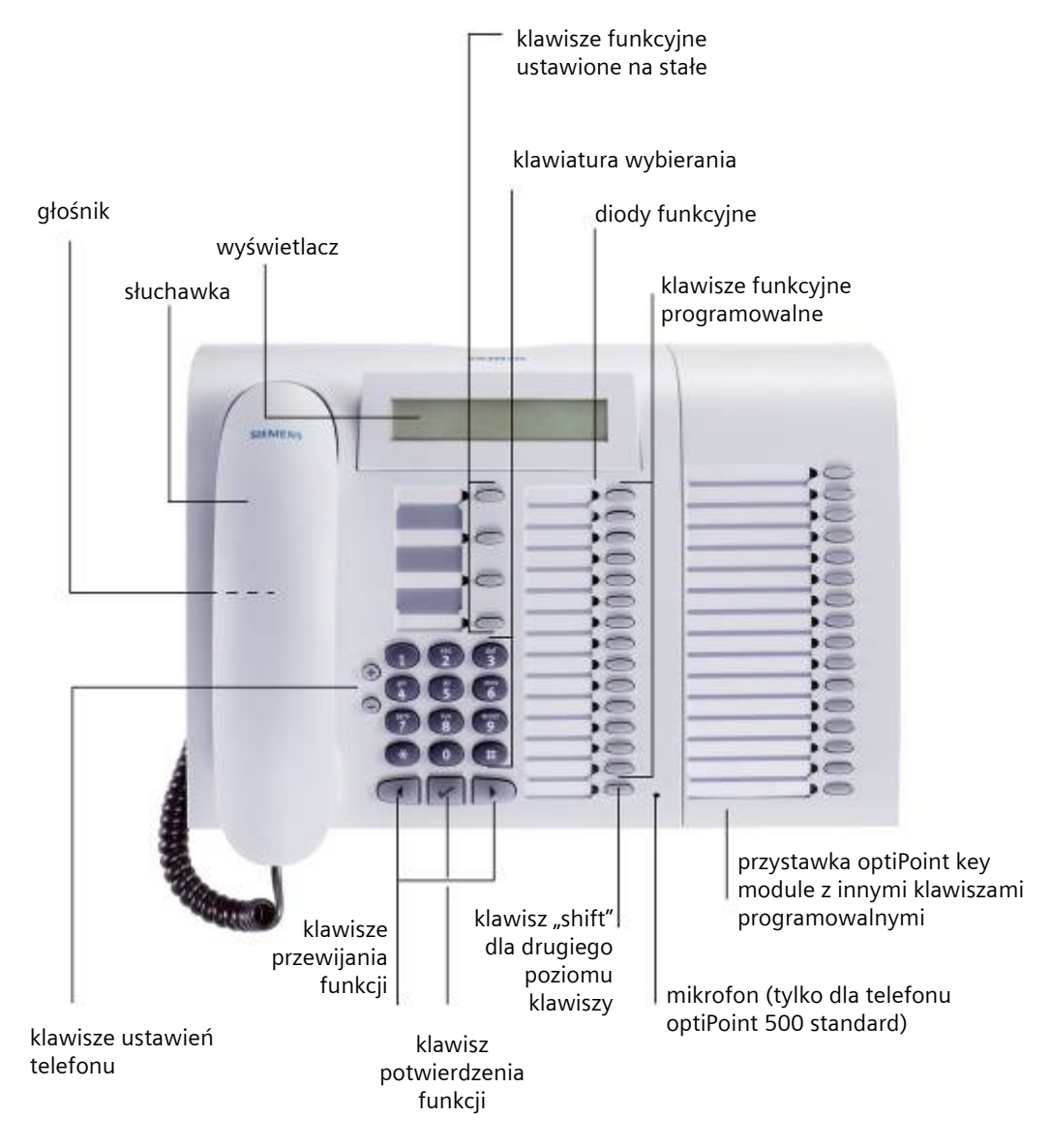

Poszczególne modele telefonu optiPoint 500 (entry/economy/basic/standard/advance) różnią się funkcją głośnomówiącą, podwójnego swobodnego rozmawiania oraz możliwościami rozbudowy.

Telefon optiPoint 500 entry nie posiada wyświetlacza.

#### **Klawisze funkcji ustawione na stałe**

dla funkcji podstawowych, komfortowych, funkcji połączeń na kilku liniach oraz funkcji zespołowych (przykład):

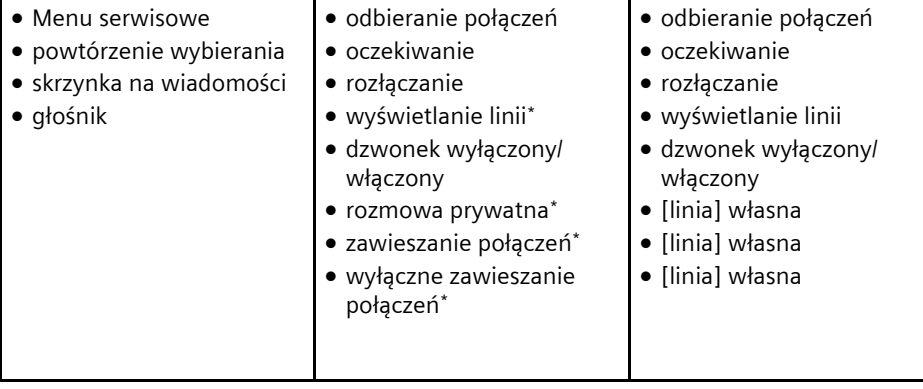

\* konfiguracja "keyset" z klawiszami lini na optiPoint key module.

#### **Zestawienie funkcji telefonów optiPoint 500**

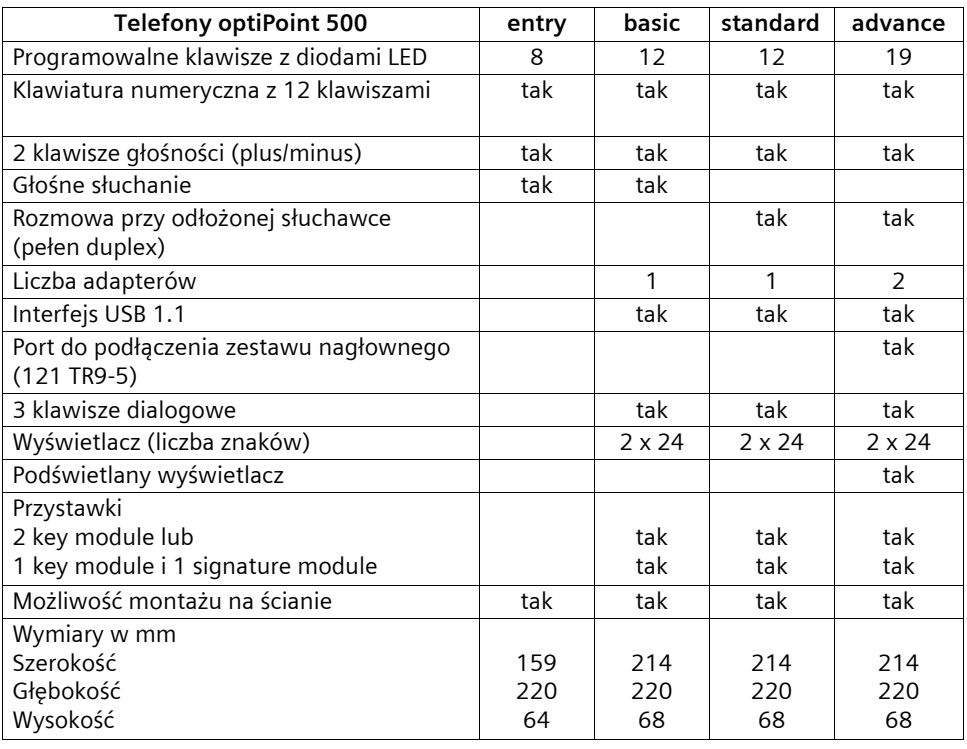

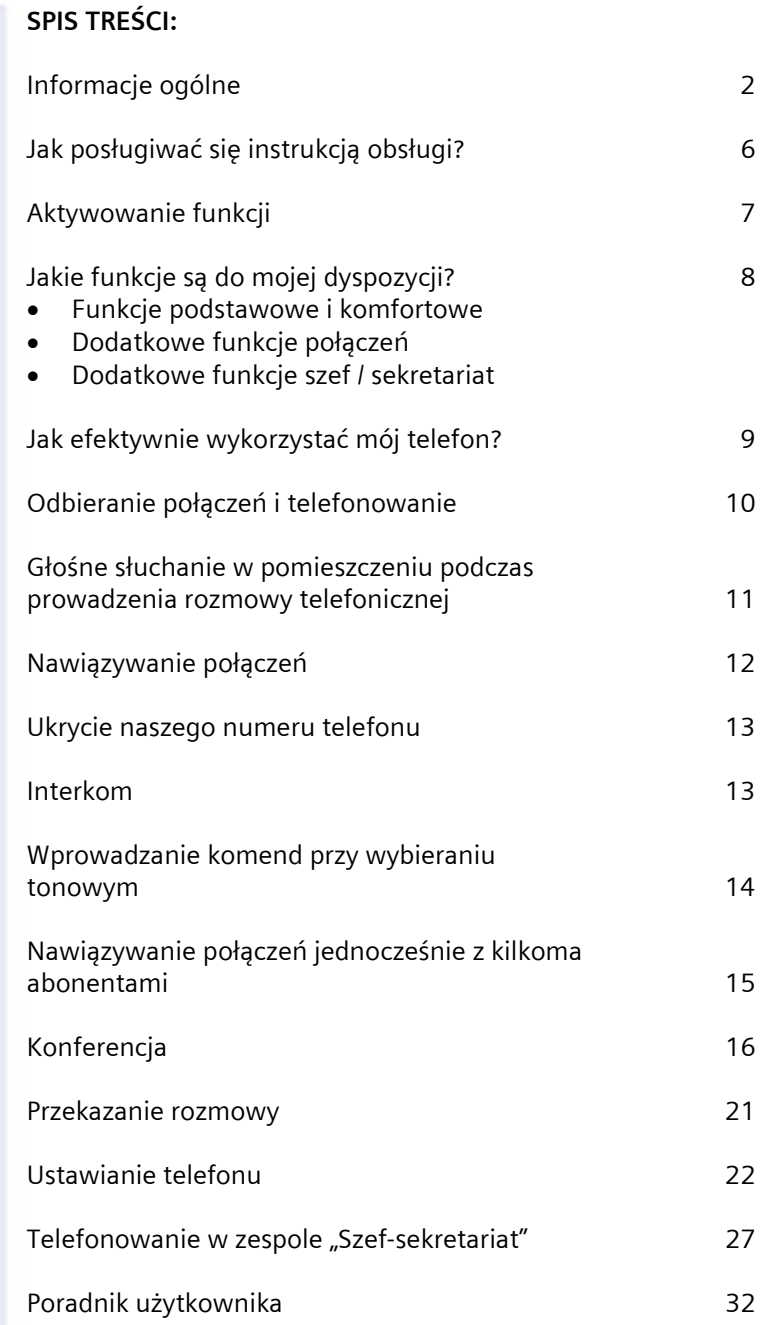

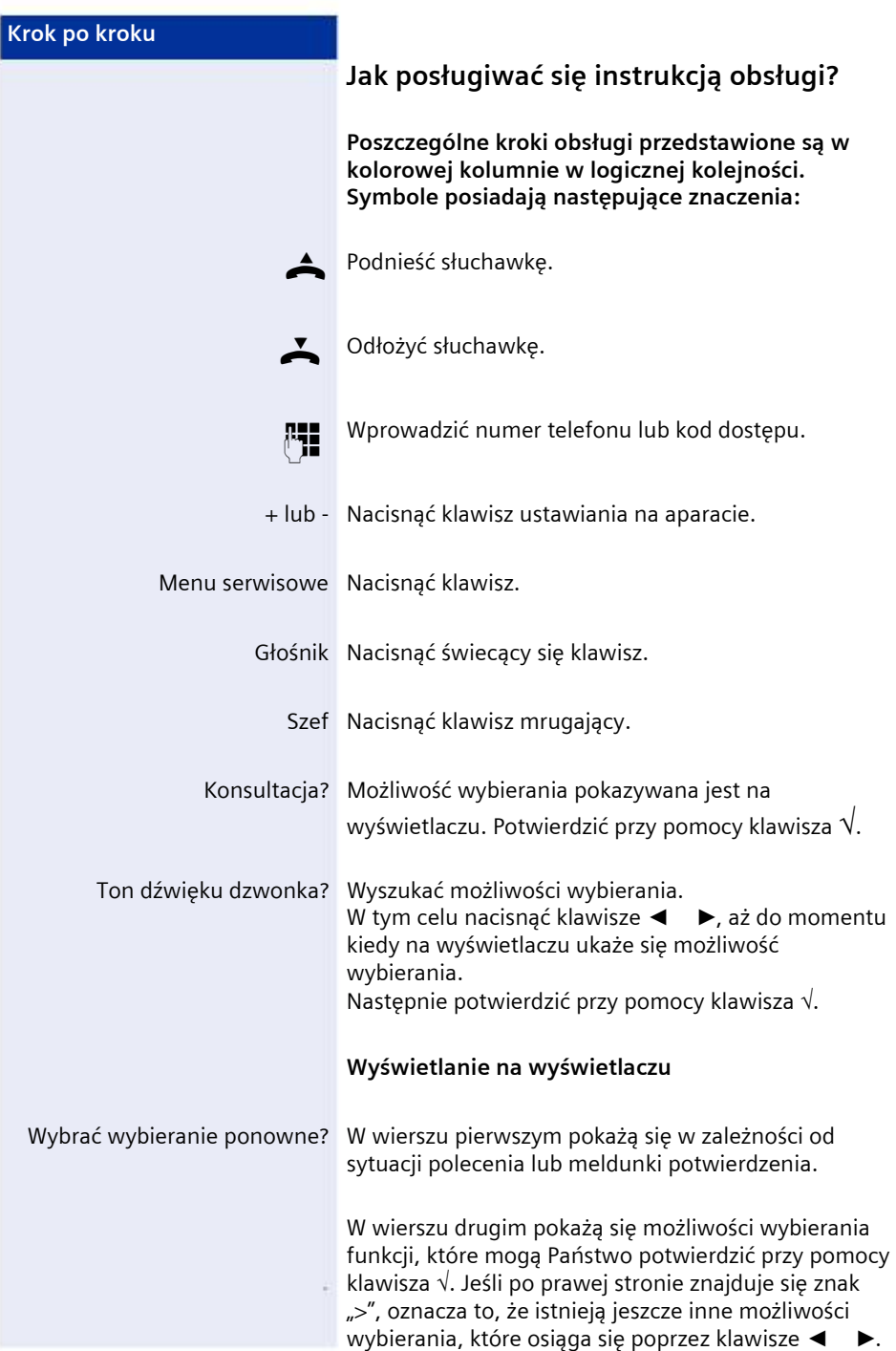

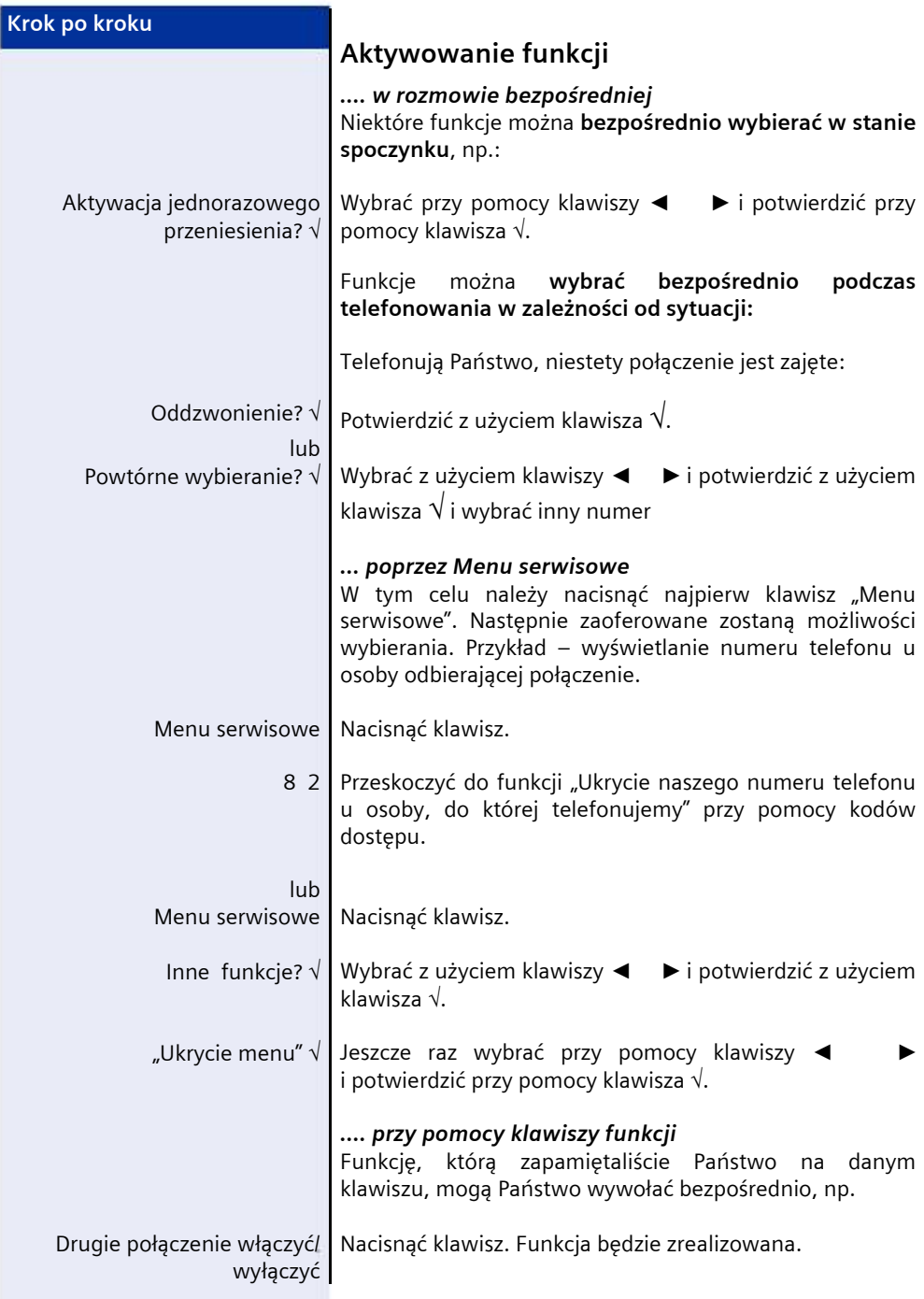

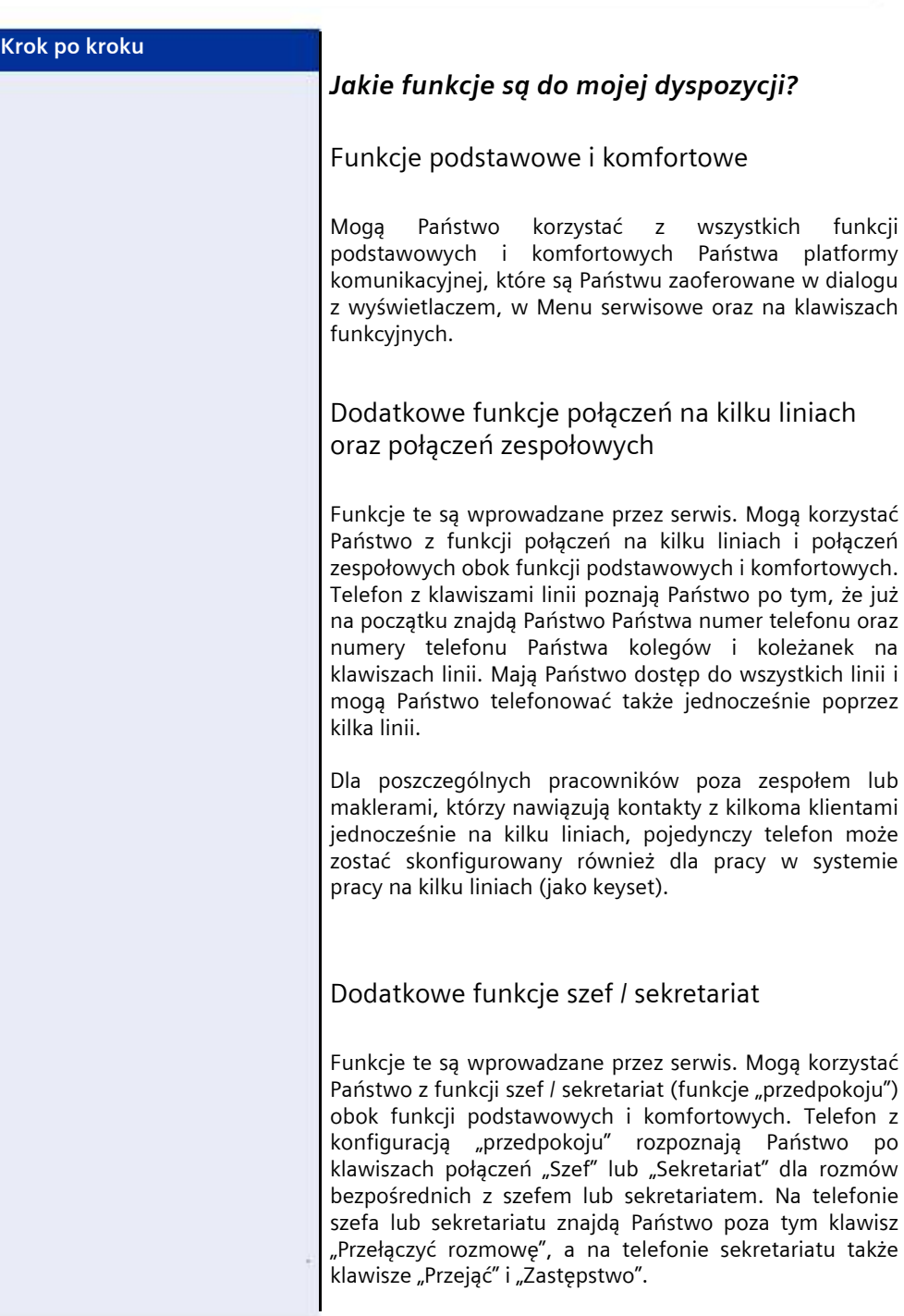

#### **Krok po kroku**

#### *Jak efektywnie wykorzystać mój telefon?*

- Z pewnością są koleżanki lub koledzy lub zewnętrzni partnerzy, z którymi szczególnie często prowadzą Państwo rozmowy telefoniczne. Takie numery telefonów powinni Państwo zapamiętać na klawiszach aby szybciej i wygodniej móc wybrać ich numer.
- Bardzo często zdarza się że wybierany numer jest zajęty. W nadmiarze pracy często zapomina się spróbować zadzwonić jeszcze raz pod zajęty numer. Dlatego też dobrze jest wyrobić sobie nawyk korzystania z funkcji "Zadzwonić ponownie"

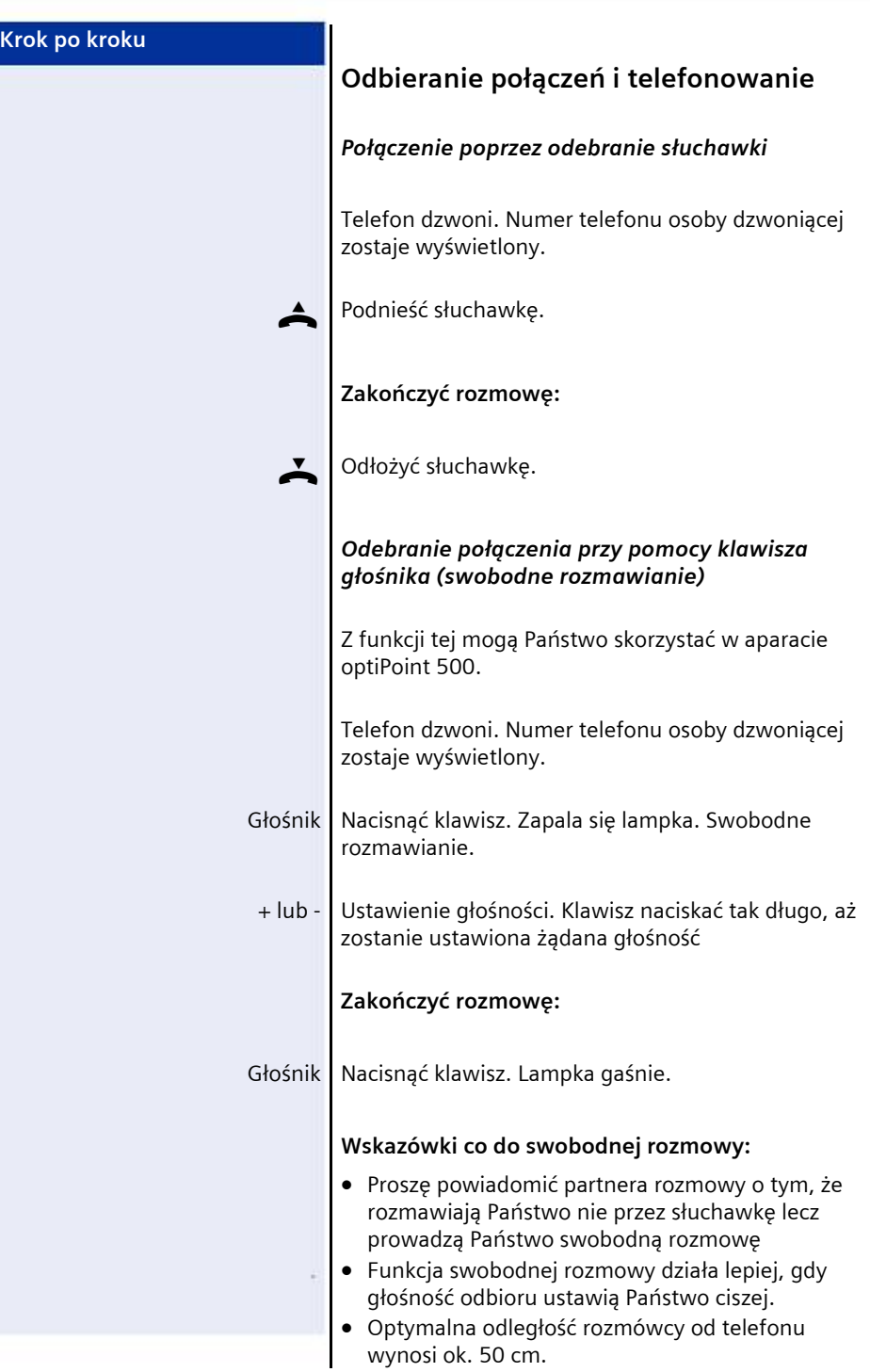

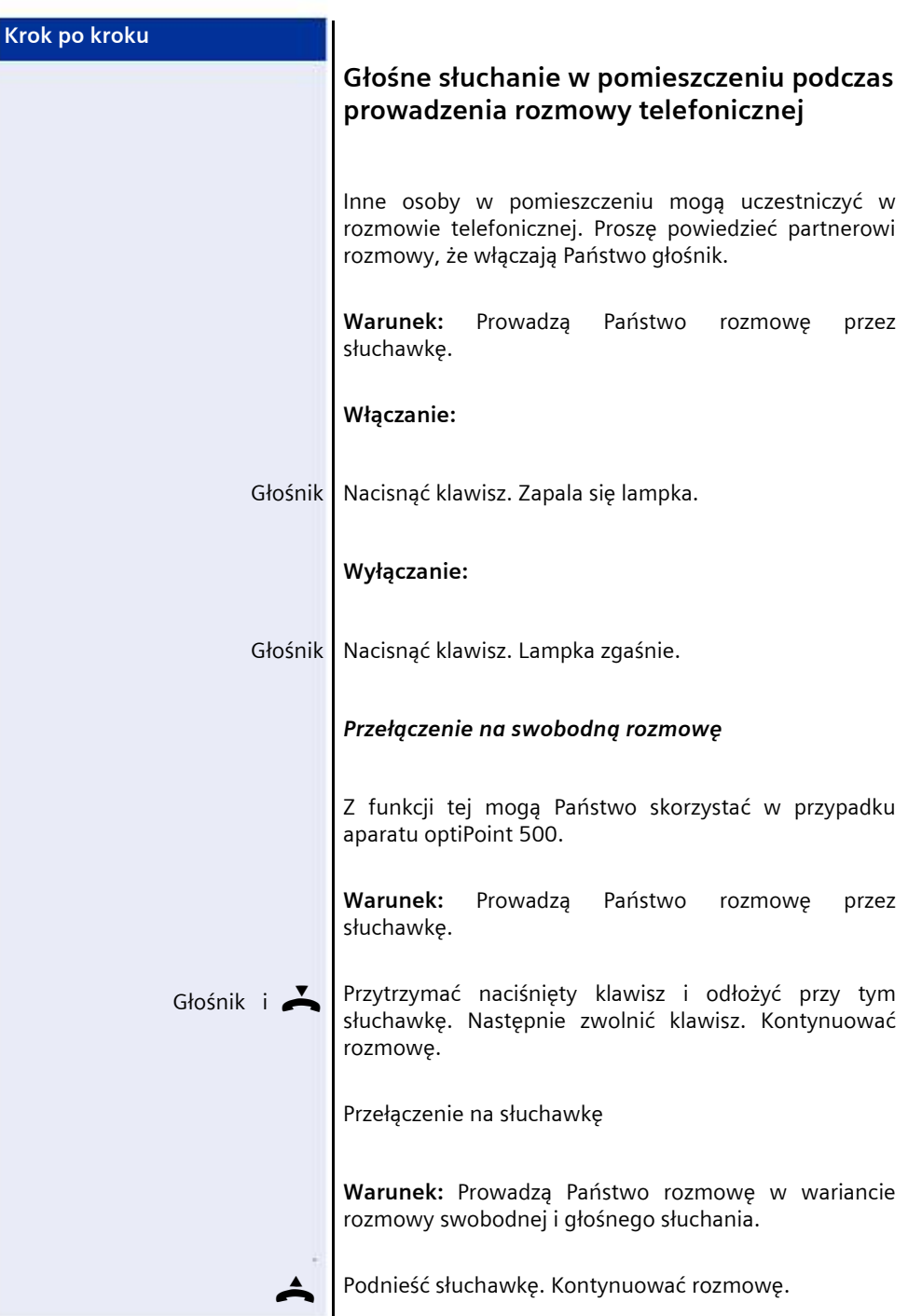

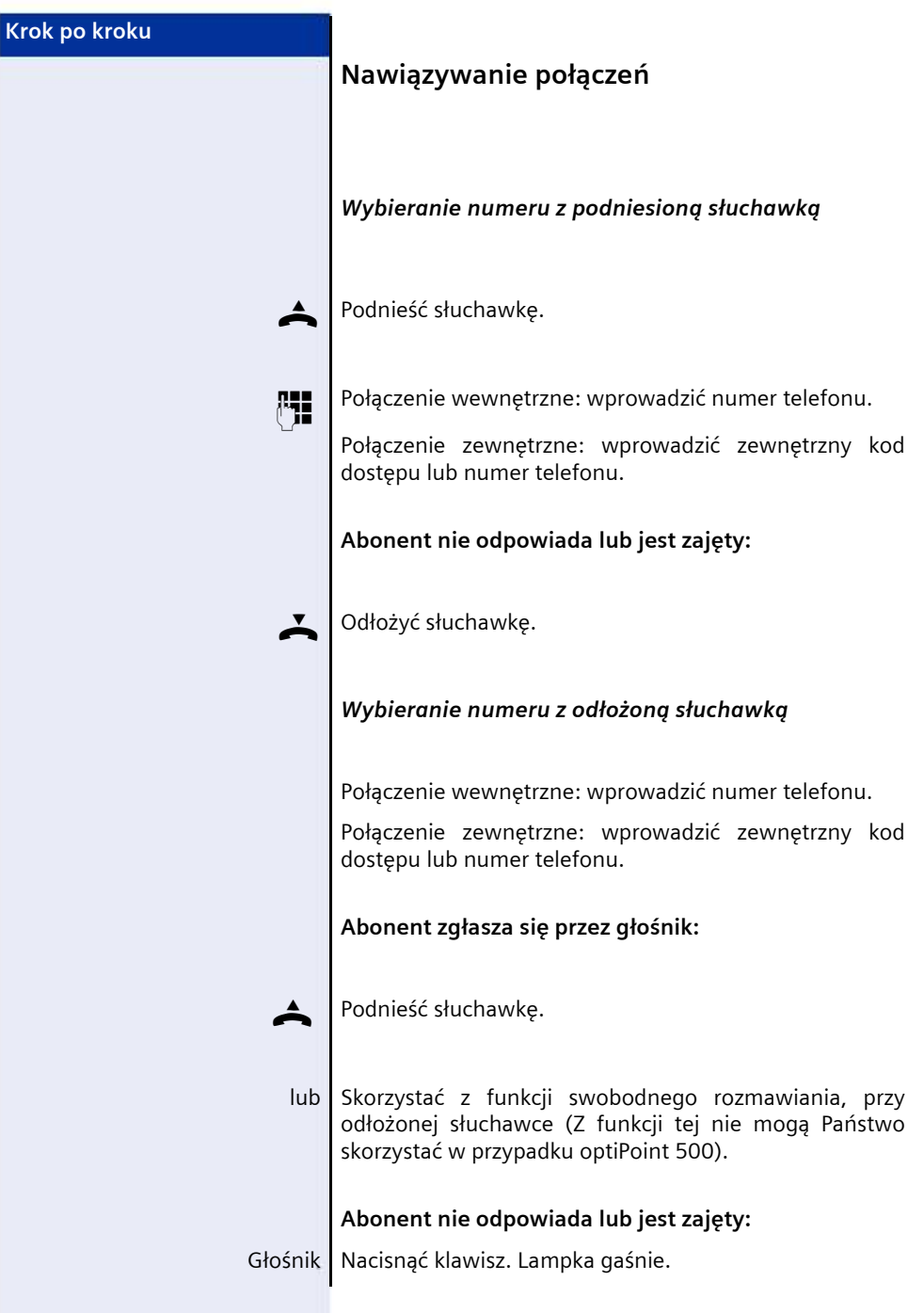

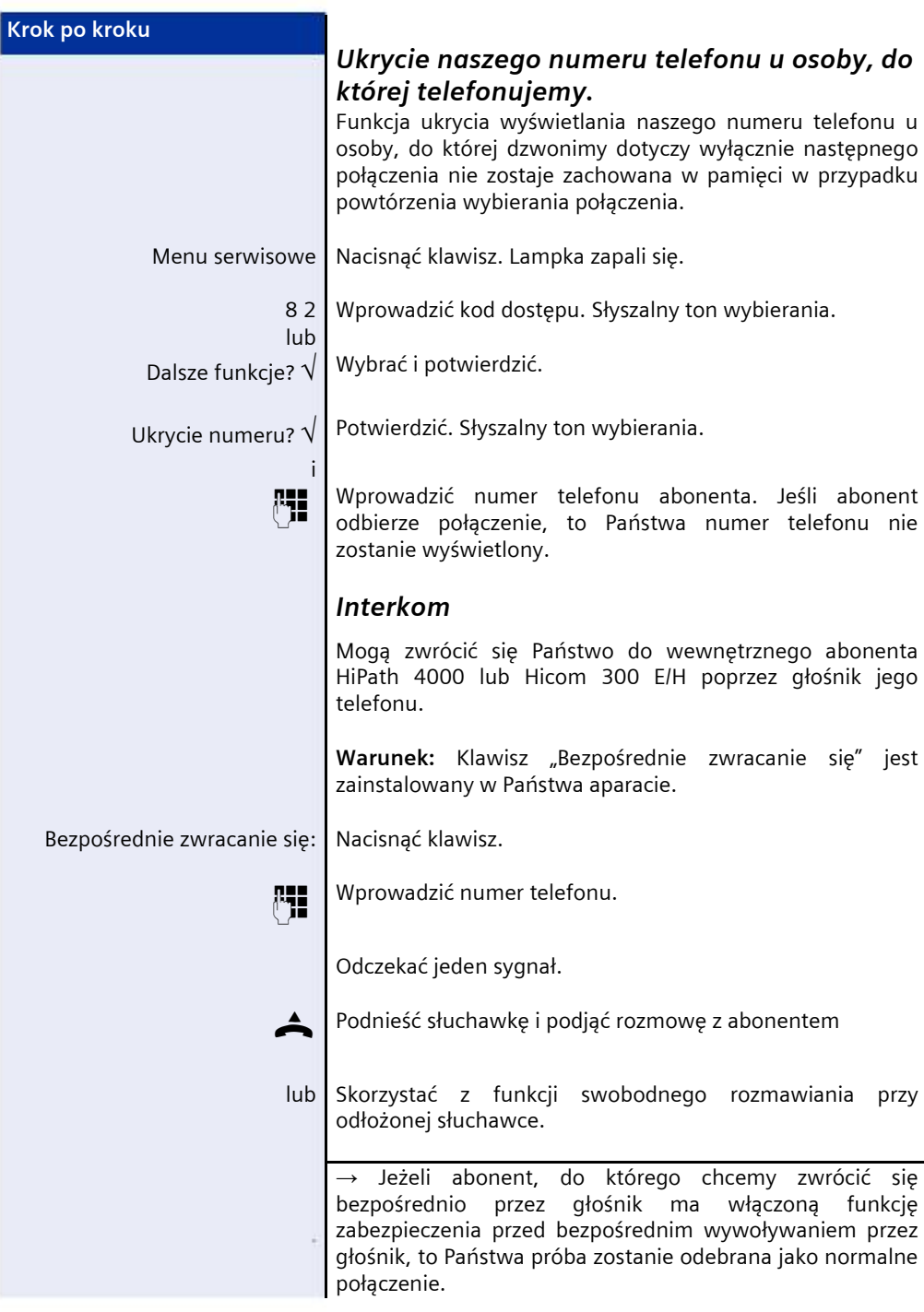

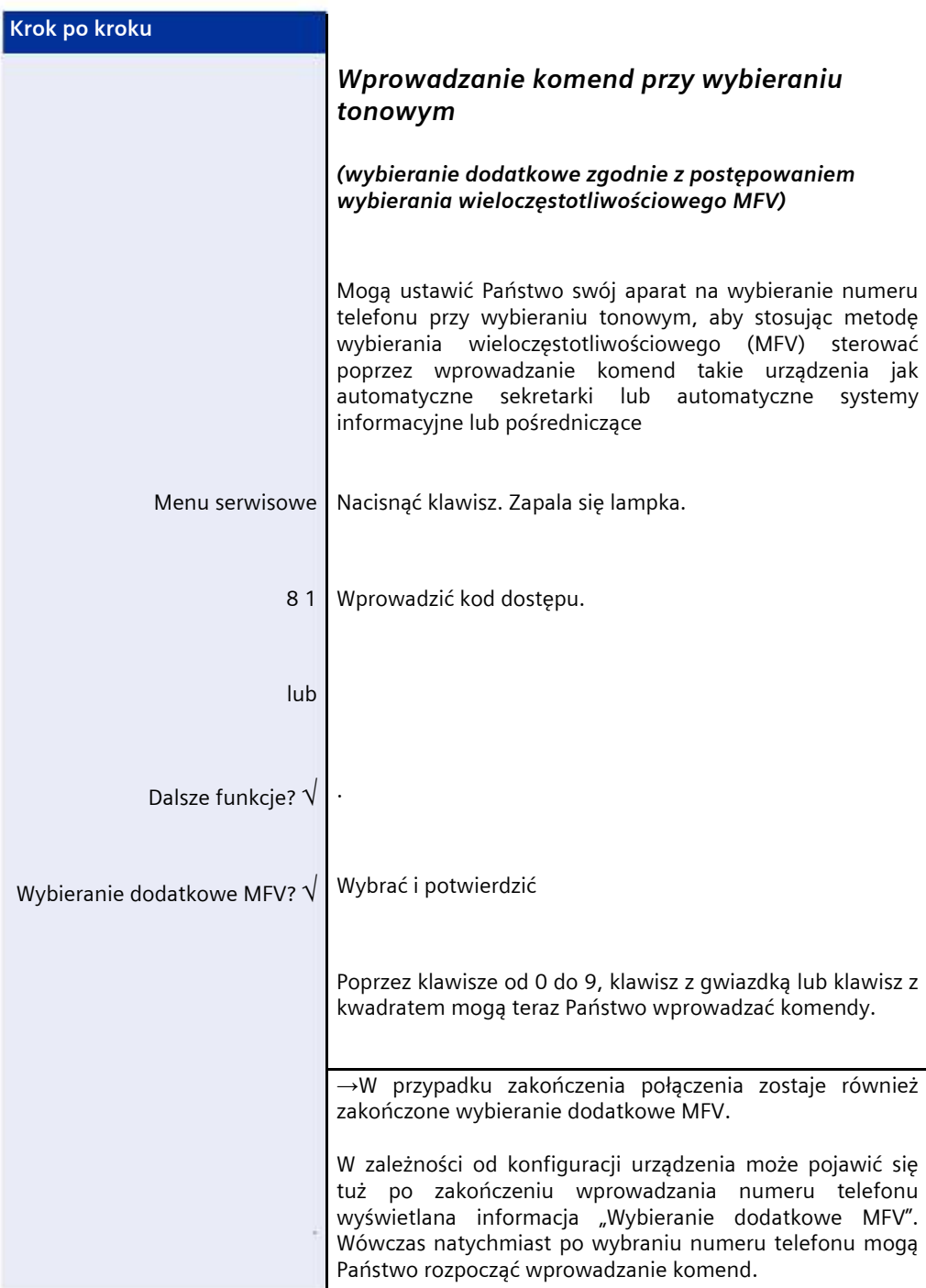

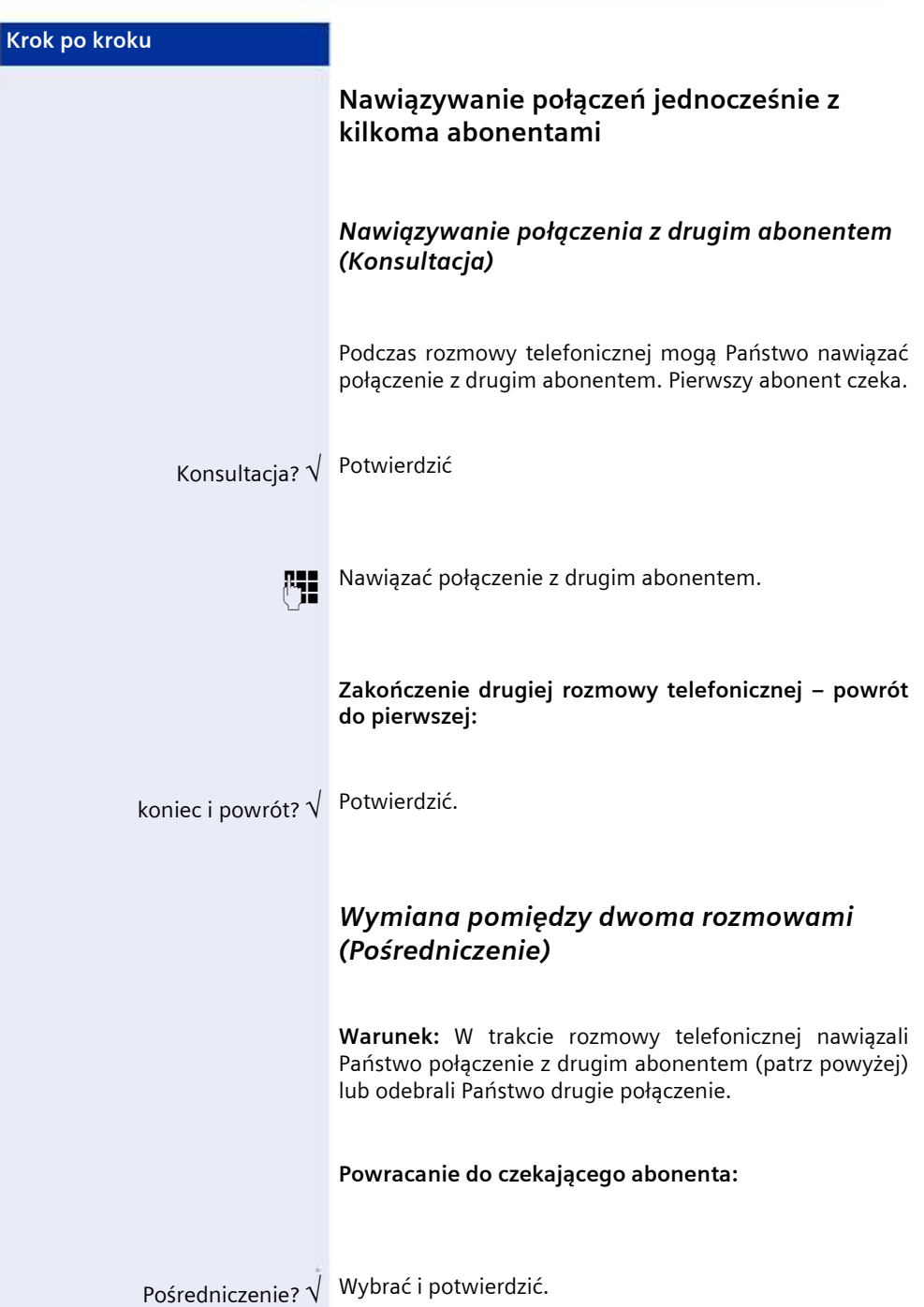

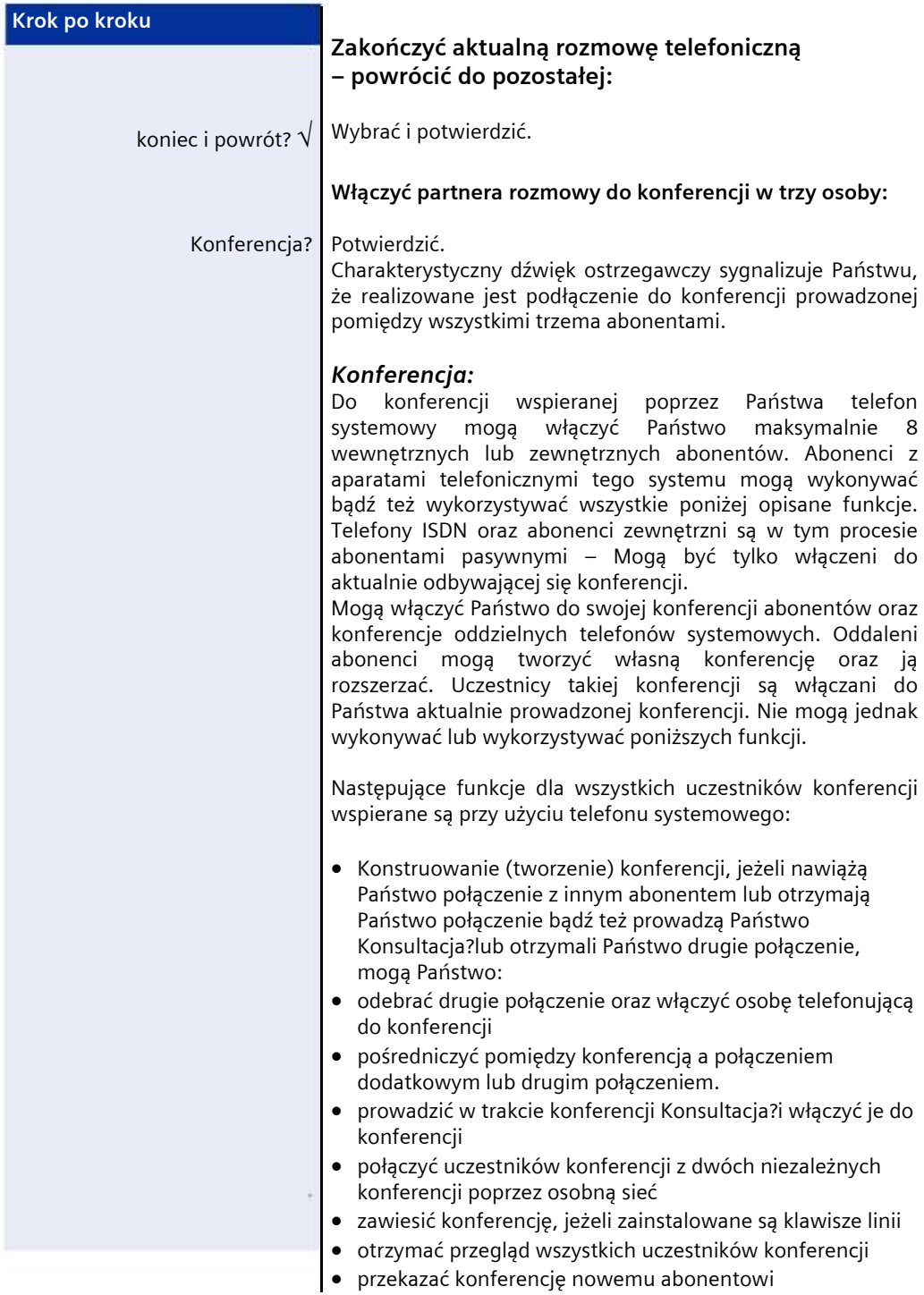

I

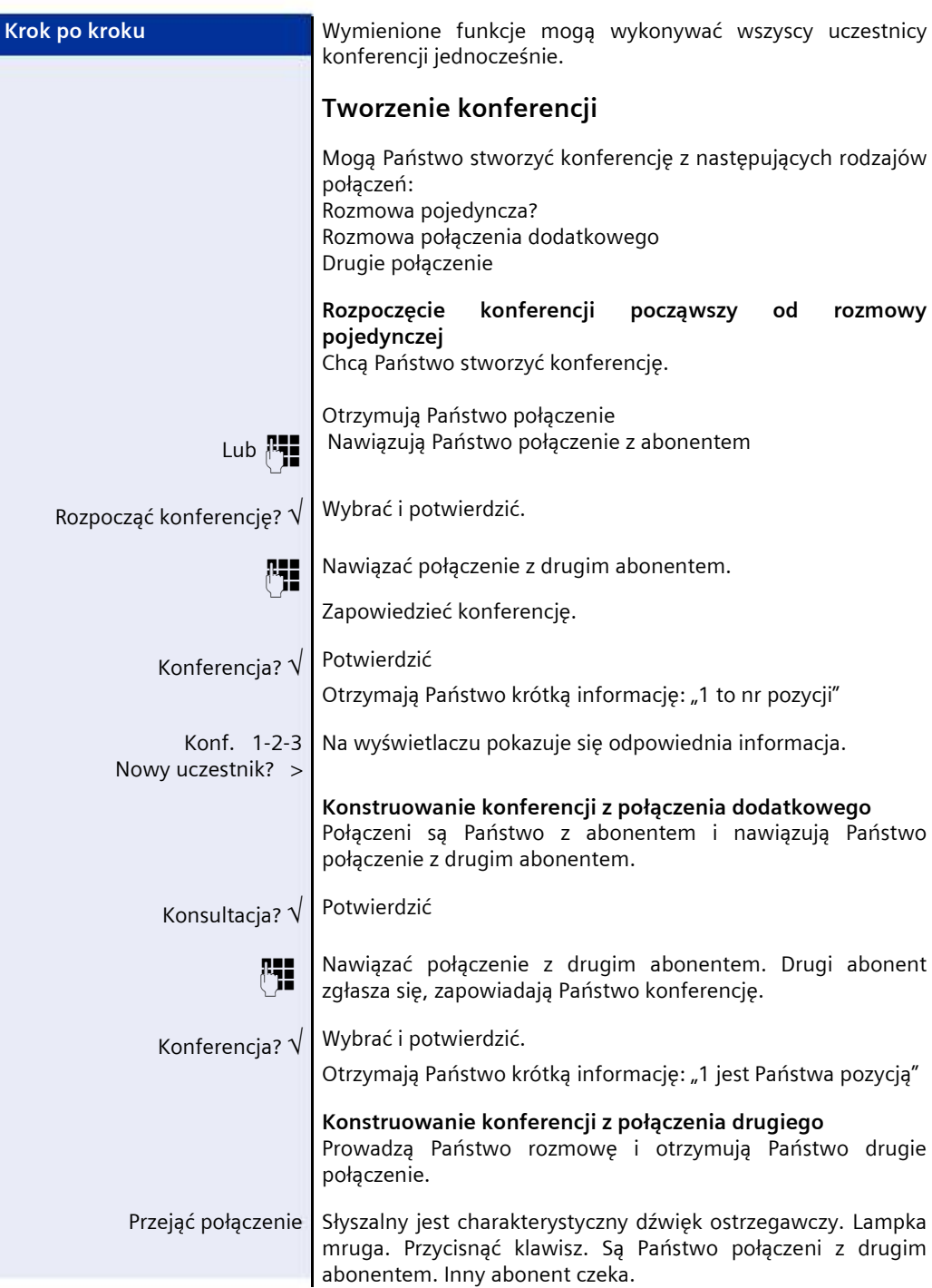

#### **Podstawowe wiadomości na temat obsługi telefonu optiPoint 500**

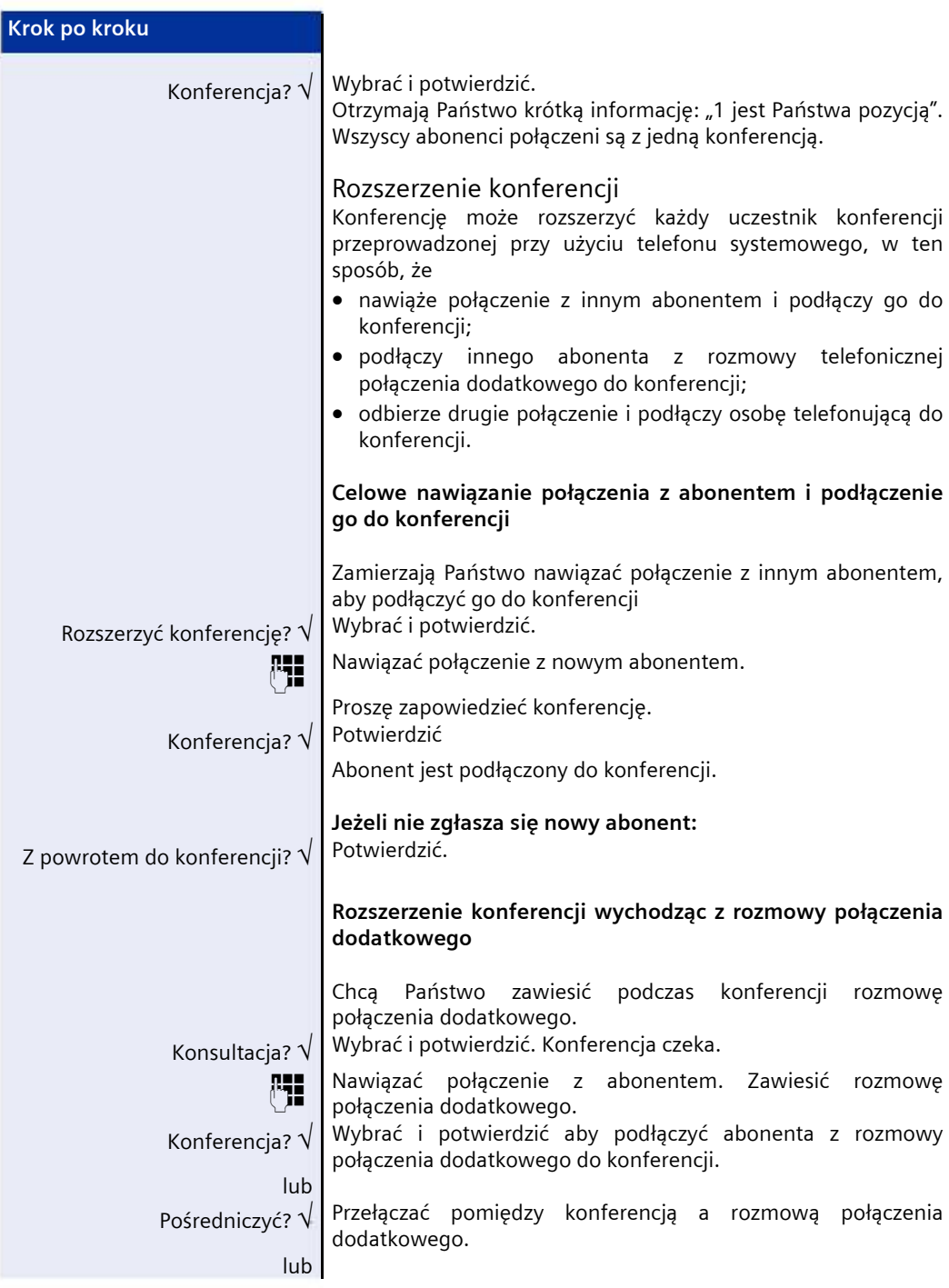

![](_page_18_Picture_315.jpeg)

![](_page_19_Picture_322.jpeg)

![](_page_20_Picture_165.jpeg)

![](_page_21_Picture_135.jpeg)

![](_page_22_Picture_229.jpeg)

![](_page_23_Picture_190.jpeg)

![](_page_24_Picture_193.jpeg)

![](_page_25_Picture_268.jpeg)

![](_page_26_Picture_254.jpeg)

![](_page_27_Picture_228.jpeg)

![](_page_28_Picture_235.jpeg)

Państwo partnera rozmowy przed naciśnięciem mrugającego klawisza o poczekanie.

![](_page_29_Picture_204.jpeg)

![](_page_30_Picture_171.jpeg)

![](_page_31_Picture_243.jpeg)

![](_page_32_Picture_202.jpeg)

![](_page_33_Picture_146.jpeg)

## **www.hipath.pl**

![](_page_34_Picture_1.jpeg)

Siemens Enterprise Communications Sp. z o.o. ul. Żupnicza 11 03-821 Warszawa tel. (022) 870 83 83 fax (022) 870 99 93 info.hipath.pl@siemens.com www.hipath.pl

Wszelkie prawa zastrzeżone. Wyprodukowano w Polsce.